# Xbox Game Bar の使い方

ゲームバーとは、正式名称を「Xbox Game Bar」という Windows 11 の基本機能です。本来は その名の通りゲーム用のユーティリティーで、ゲーム画面の録画やサウンド調節など複数の機能 を搭載しています[。](https://freesoft-100.com/review/moo0-voice-recorder.html)

今回は録画機能にスポットを当て、ゲーム以外の画面で使う方法を解説します。

# [Windows]キー+[G]キーでメニューを呼び出す

ブラウザや Excel など録画したいウインドウをアクティブ状態にして[Windows]キー+[G] キーを押すと、画面が暗転し左側や中央上部に複数のコントローラーが表示されます。この画面 がゲームバーです。ゲームバーを閉じたい時は、もう一度[Windows]キー+[G]キーを押す か、コントローラーがない場所をクリックします。

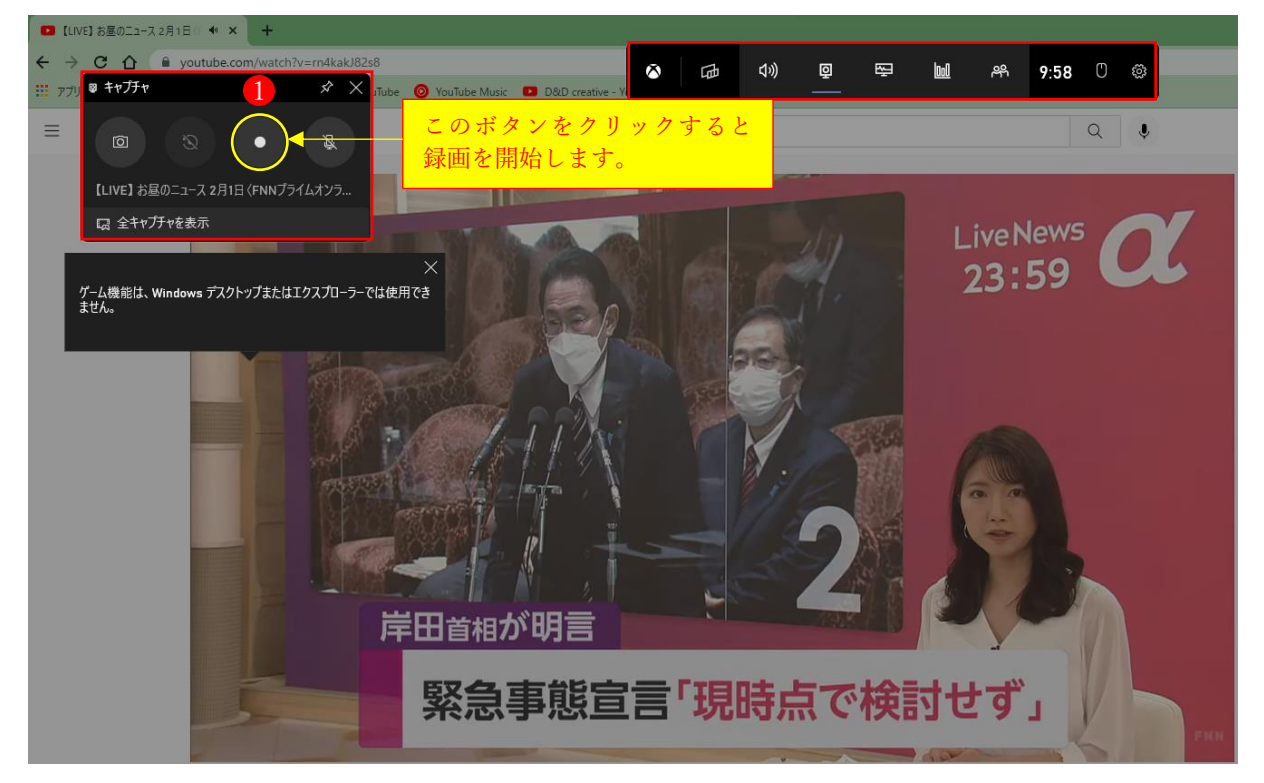

#### キャプチャ&録画コントローラーで操作する

左上のキャプチャコントローラーの録画ボタン むクリックすると録画を開始します。下写真の 黄枠でマークしたアイコンが録画ボタンです。

録画を開始すると、画面右上に録画コントローラー2が出現します。録画を終了する時は、録画 コントローラーの青いボタン3をクリックします。

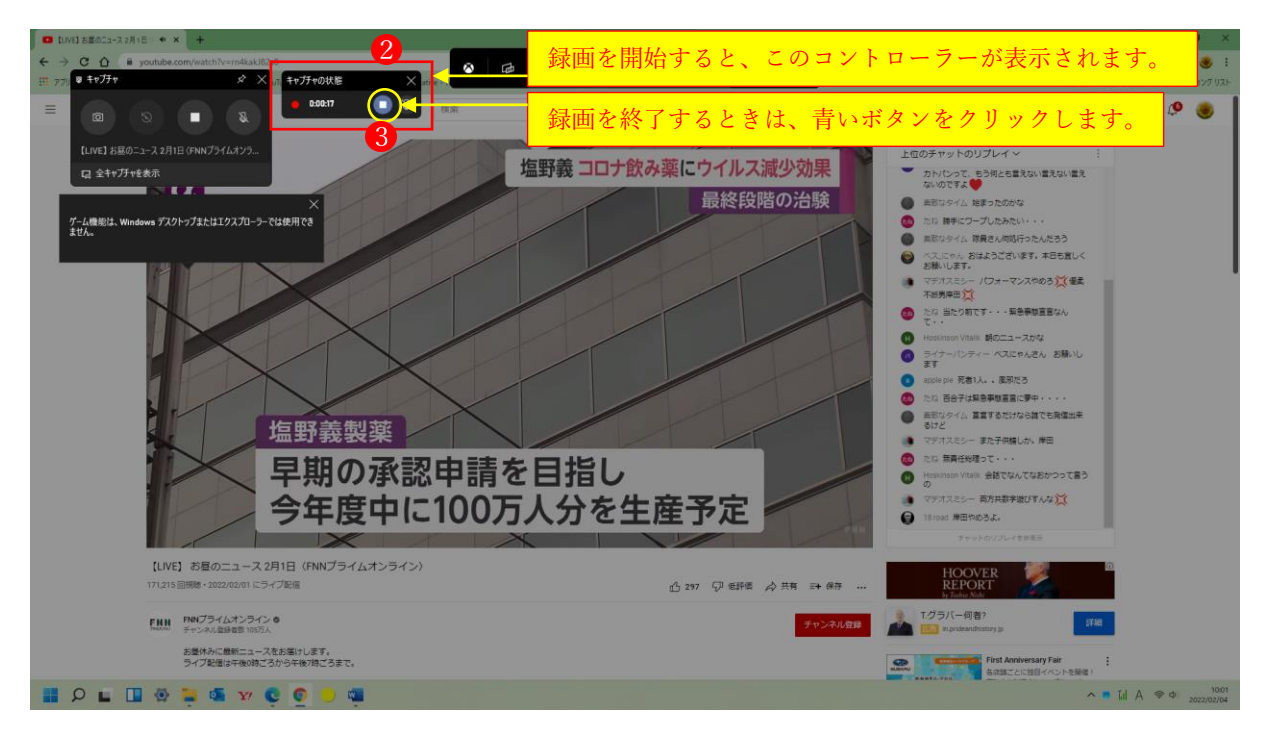

# 保存先を確認しよう

「PC」→「ビデオ」→「キャプチャ」を確認

録画データは、「エクスプローラー」→「PC」→「ビデオ」の順にクリックして、「キャプチャ」 フォルダ4を開くと、ファイル5が保存されています。

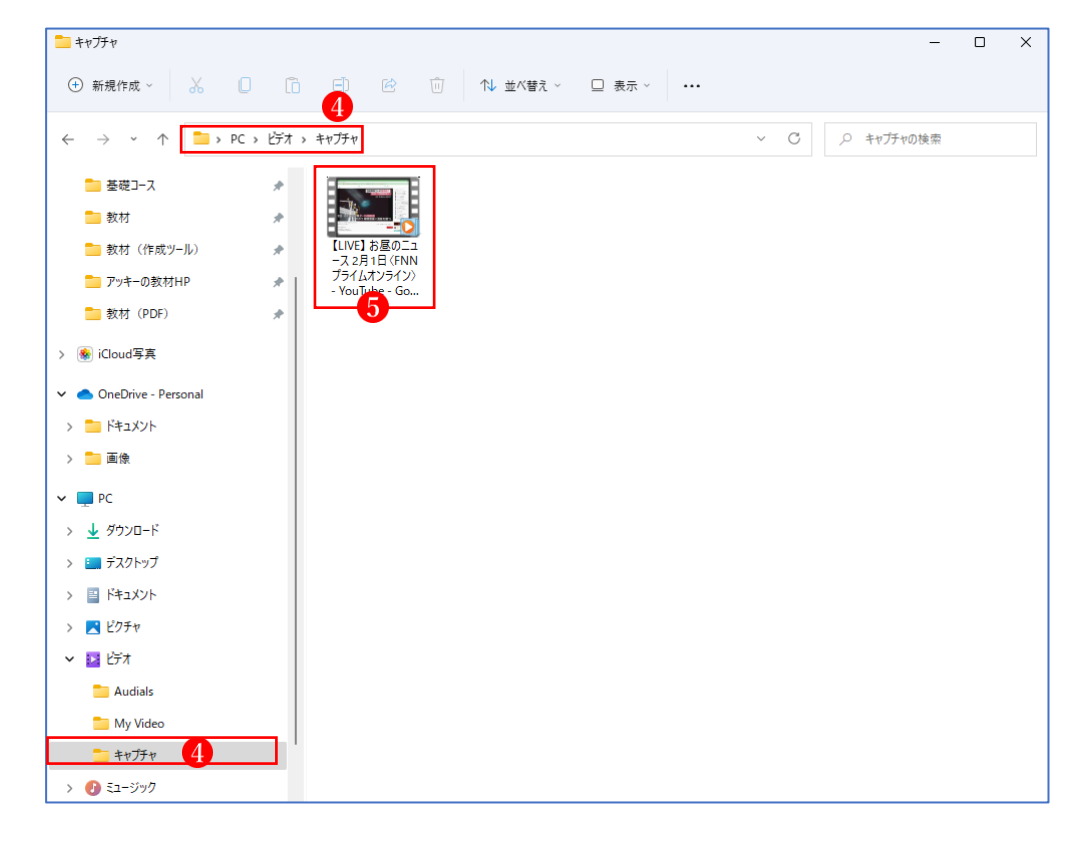

#### 録画データは分かりやすい名前で自動生成

録画データの名前は、「ファイル or タブ名+アプリ名+日時」で生成されます。本記事では、Google Chrome で閲覧している YouTube「FNN のお昼のニュース」を録画しているため、ファイル名は 「【LIVE】お昼のニュース2月1日(FNN プライムオンライン)-YouYube-Google Chrome + 日 時」となります。もし、Excel で「操作説明.xlsx」というファイルを作成して録画した場合は、「操 作説明.xlsx – Excel +日時」となります。

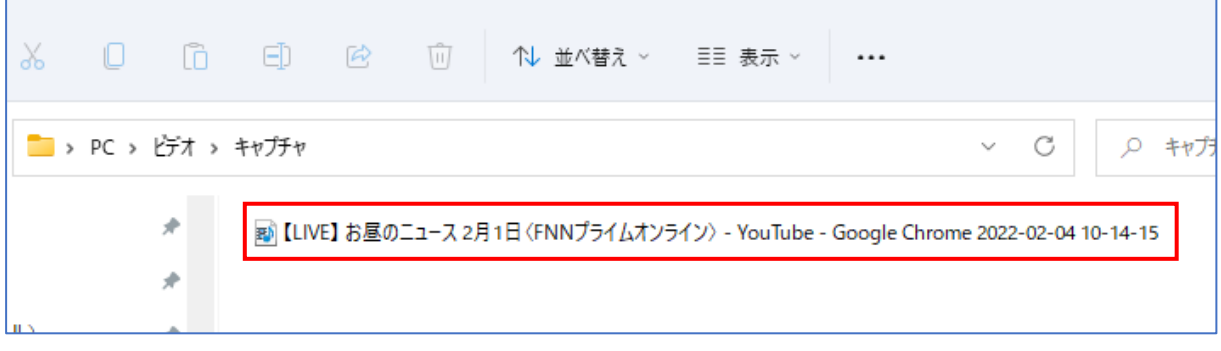

# [Windows]キー+[ALT]キー+[R]キーで、録画開始と終了が可能

[Windows]キー+[ALT]キー+[R]キーを押すと、ゲームバーを表示させずダイレクトに録画を 開始1できます(録画コントローラーのみ表示されます)。もう一度[Windows]キー+[ALT] キ ー+[R]キーを押すと録画が終了します。すぐに画面を録画したい場合は、このショートカットキ ーを使いましょう。

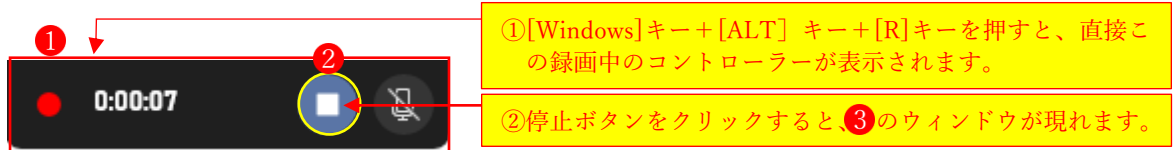

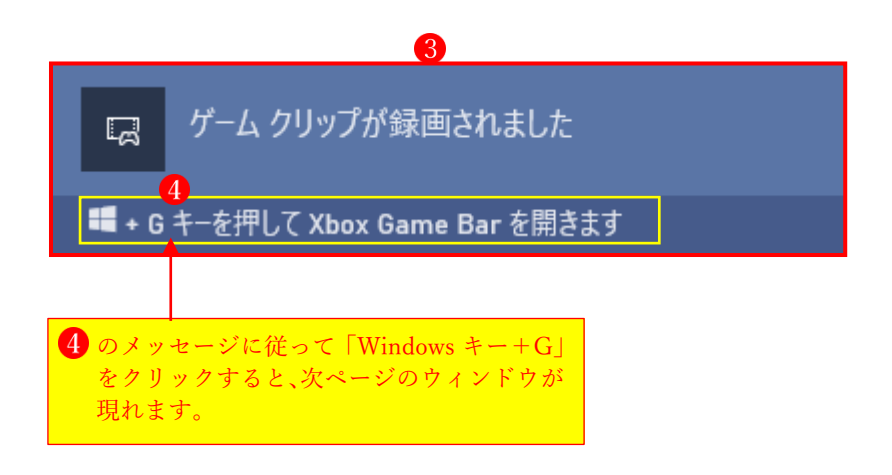

「全キャプチャを表示」6をクリックすると、「キャプチャ」フォルダに保存されている全ファイ ル6が表示されます。

「ギャラリー」ウィンドウ7 でキャプチャした動画を再生 8することができます。

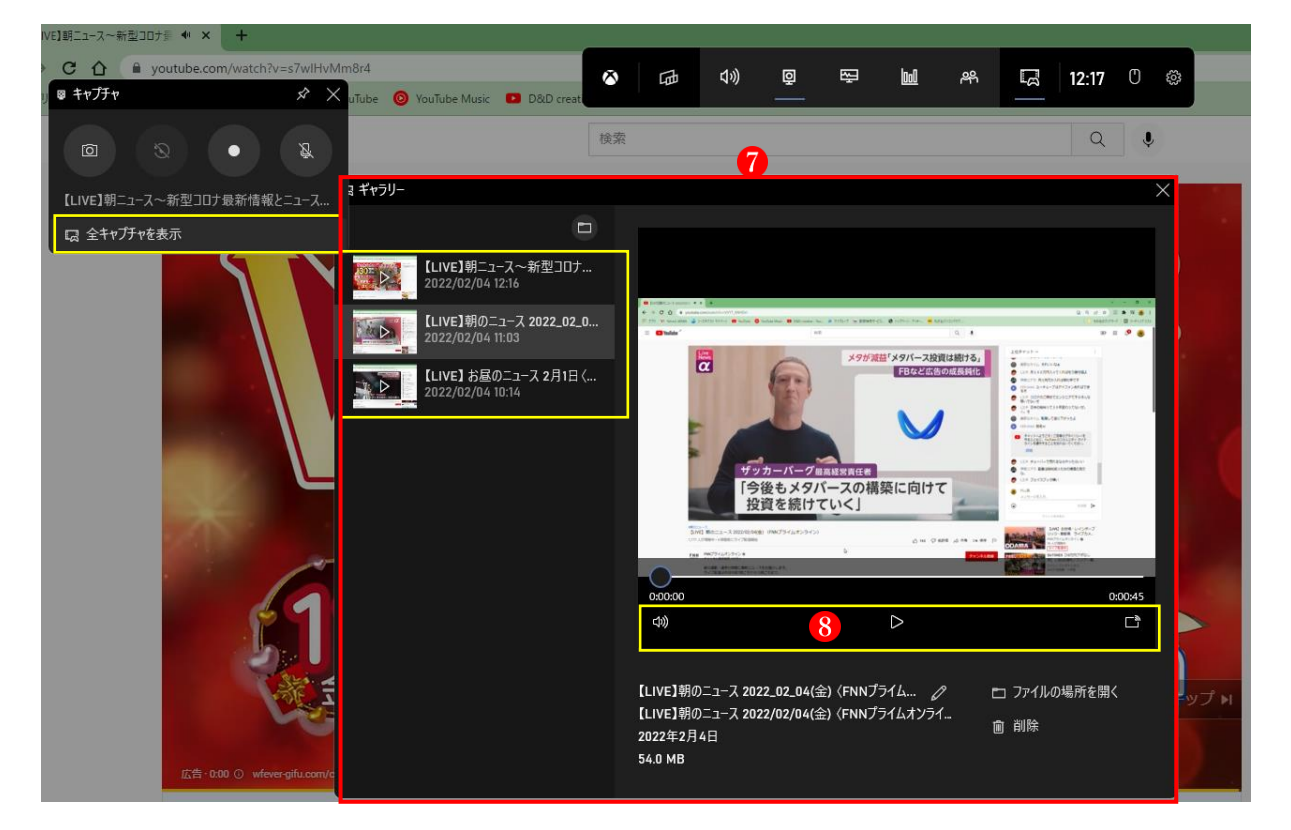

※ 「ギャラリー」は画面が小さいので、エクスプローラーでファイルを選んで Windows Media Player で視聴した方が見やすいです。

#### 録画時の注意点

上で見ていただいたように、とても便利なゲームバーですが、機能には一部制限があります。以 下の点を見逃すと、録画ができなかったり突然終了してしまいますのでくれぐれもご注意くださ  $V_{\alpha}$ 

#### ① デスクトップやエクスプローラーは録画不可

ゲームバーで録画できる画面は、アクティブになっているアプリケーションやブラウザです。デ スクトップやエクスプローラーがアクティブだと、ゲームバーは表示されますが録画ボタン中央 が白く光らずクリックできません。

#### ② 録画しているウインドウサイズは変えない

録画中のアプリケーションをウインドウから全画面(もしくはその逆)あるいは最小化をすると、 その瞬間に録画が終了します。これは 1 ピクセルだけウインドウサイズを変えても同様です。録 画中にウインドウの位置を動かしたり、他のウインドウをアクティブにすることは問題ありませ ん。

#### 動画ファイルの容量に注意

録画データは MP4 形式で保存されます。フル HD の画面で最大化したアプリケーションを録画 した時の容量は、60 秒で約 74MB、30 分では約 2.2GB です。デフォルトの保存先はシステムフ ァイルと同じCドライブのため、長時間録画をするとシステムドライブを圧迫することがありま すのでご注意ください。

# 静止画の撮影も一緒に利用して、ぜひ資料作りなどに活用しよう!

以上、Windows 11 の標準機能「ゲームバー」による録画方法を説明しました。ゲーム用の機能で はありますが、ブラウザなどのアプリケーションも問題なく使用できます。 また、このアプリでは、静止画の撮影もできますので、資料作りにも重宝します。